# УДК 004

ż

# **Применение composer при создании сайтов Framework Yii2 и установка сторонних компонентов**

*Козич Полина Александровна Приамурский государственный университет им. Шолом-Алейхема Студент*

*Глаголев Владимир Александрович Приамурский государственный университет имени Шолом-Алейхема к.г.н., доцент кафедры информационных систем, математики и правовой информатики*

#### **Аннотация**

В момент рассвета информационных технологий, с особой скоростью растет популярность использования веб-приложений. Из-за установки сторонних компонентов вырастает сложность разработки веб-приложений. Таким образом, в статье описано использование composer на примере Framework Yii2, который облегчает установку платформ для разработки, посторонних модулей и библиотек.

**Ключевые слова:** веб-приложение, Framework Yii2, PHP, composer.

### **Use of information system to automate the work the Federal Tax System**

*Kozich Polina Alexandrovna Sholom-Aleichem Priamursky State University Student*

*Glagolev Vladimir Alexandrovich Sholom-Aleichem Priamursky State University candidate of geographical Sciences, associate professor of the Department of information systems, mathematics and legal informatics*

### **Abstract**

Currently, the popularity of using web applications is growing. Due to the installation of third-party components, the complexity of developing web applications increases. Thus, the article describes the use of the composer on the example of Framework Yii2, which facilitates the installation of development platforms, extraneous modules and libraries.

**Keywords:** web application, Framework Yii2, PHP, composer.

В настоящее время, веб-приложения развиваются с особой скоростью. Независимо от того, на какой платформе разрабатывается веб приложение, используются разнообразные модули, библиотеки и расширения. Из-за этого

появляются трудности в ручной установке дополнений. Во избежание трудностей и для ускорения установки можно использовать composer. Composer – менеджер PHP зависимостей, который вошел в повседневную работу программиста и позволяет без особых усилий устанавливать различные расширения для любых проектов.

Многие ученые занимались проблемой, связанной с разработкой веб приложений. А.В. Сеничев [1] описала особенности разработки вебприложений на Framework symfony. Ю. В. Стреналюк, В. М. Артюшенко, Е. Д. Федотова [2] представили работу облачных вычислений в вузе. Р. И. Баженов, О. Ю. Пронина [3] описали разработку информационной системы учета и контроля брусита на Framework Yii2. И. В. Кривенко [4] в своей работе произвел обзор Framework Yii2. А. Н. Размахнина [5] сделала обзор PHP фреймворков для разработки веб-приложений.

Для демонстрации работы composer был использован Framerwork Yii2, который на текущий момент пользуется большой популярность из-за не сложного использования и широких возможностей. Все работы будут проходить на операционной системе Windows 10.

На первом этапе для установки composer требуется установить PHP. Для этого нужно скачать с официального сайта архив с PHP 5.6 и выше, в нашем случае установлено PHP 7.0. После установки для работы PHP требуется создать path переменную и указать путь к php.exe. На рисунке 1 изображено окно настройки path переменной.

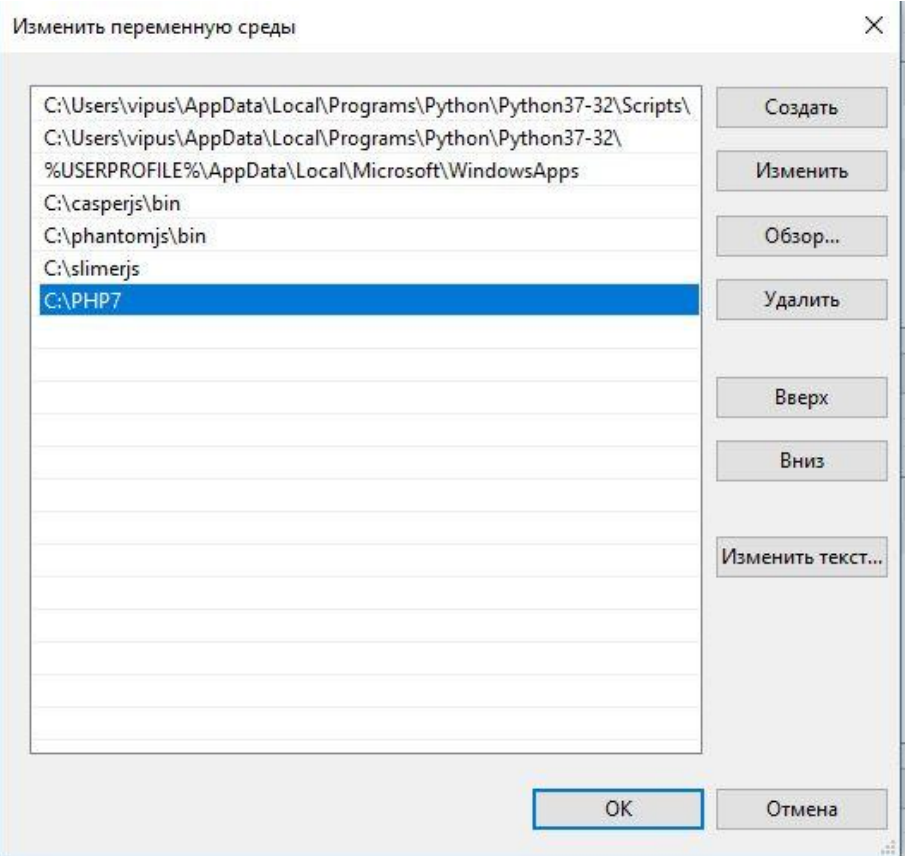

Рисунок 1 – Окно настройки path переменной

Для проверки требуется открыть консоль и ввести команду «php -v», если покажет версию, то php установлено правильно и можно использовать в работе. На рисунке 2 изображено окно версии PHP.

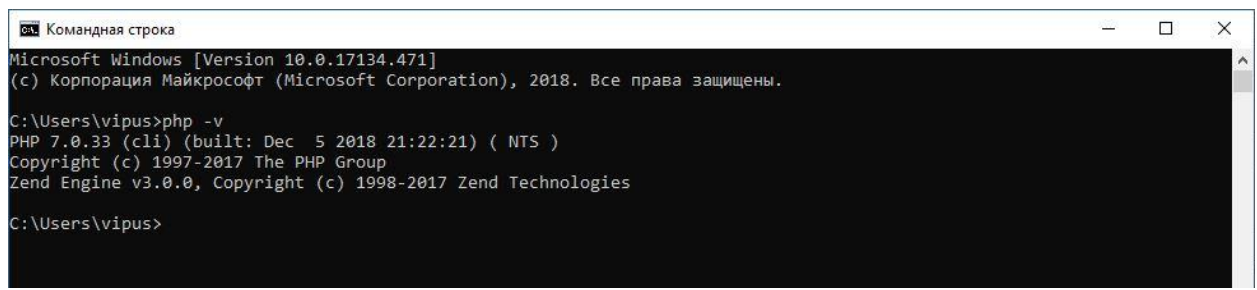

Рисунок 2 – Окно версии PHP

На втором этапе требуется установить сам composer. Для этого требуется также скачать установщик с официального сайта, запустить установку двойным щелчком мыши и в требуемом окне указать путь к файлу php.exe, который требуется для установки composer. Также потребуется создать path переменную для composer.

На третьем этапе требуется установить Framework Yii2, который в дальнейшем будет использоваться для проекта. Для установки Yii2 нужно воспользоваться командой «composer create-project --prefer-dist yiisoft/yii2 app-basic testYii2», которая позволит запустить автоматическую установку актуальной версии платформы в выбранную директорию. Стоит подметить, что для Для проверки установки требуется перейти по адресу localhost или 127.0.0.1, после чего должна открыться первая тестовая страница сайта. На рисунке 3 изображена тестовая страница сайта.

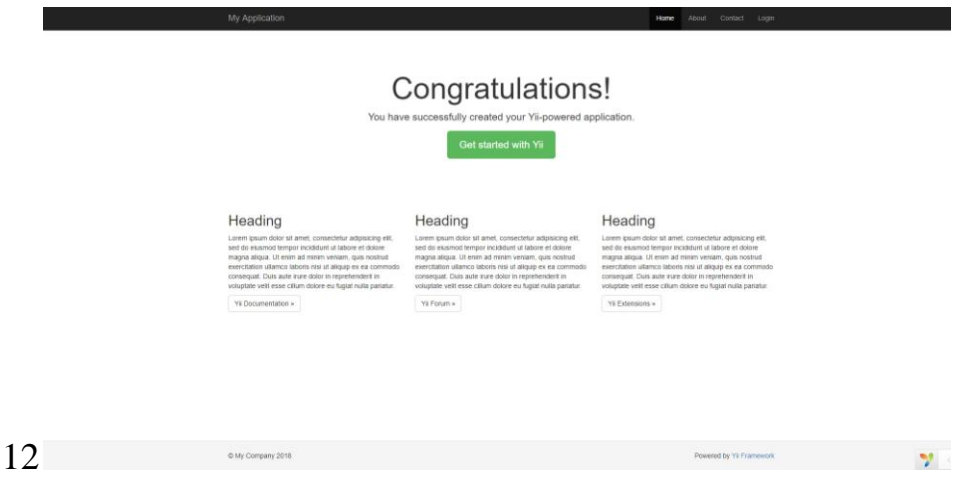

Рисунок 3 – Тестовая страница сайта

Любой Framework разрабатывается для облегчения разработки приложений. За счет готовых функций, вошедших в Framework, уменьшается порог вхождения и время, затраченное на разработку. К примеру, для использования reCaptcha требуется установить расширение с помощью команды «composer require --prefer-dist "himiklab/yii2-recaptcha-widget" "\*"».

После установки расширения зарегистрировать reCaptcha на официальном сайте и получить ключ сайта и секретный ключ, который будет использоваться в коде. В файле web.php требуется добавить:

```
'reCaptcha' \Rightarrow [
'name' => 'reCaptcha',
'class' => 'himiklab\yii2\recaptcha\ReCaptcha',
'siteKey' => 'ключ сайта',
'secret' => 'секретный ключ',
],
```
В файл LoginForm.php добавить [['reCaptcha'], \himiklab\yii2\recaptcha\ReCaptchaValidator::className(), 'secret' =>'ключ сайта, 'uncheckedMessage' => 'Please confirm that you are not a bot.'] и в файл Login.php добавить:

```
<?= $form->field($model, 'reCaptcha')->widget(
\himiklab\yii2\recaptcha\ReCaptcha::className(),
     ['siteKey' \equiv>'ключ сайта']
```
После добавления кода, требуется перезагрузить сервер и при открытии страницы авторизации можно увидеть подключенную reCaptcha. На рисунке 4 изображена страница авторизации с reCaptca.

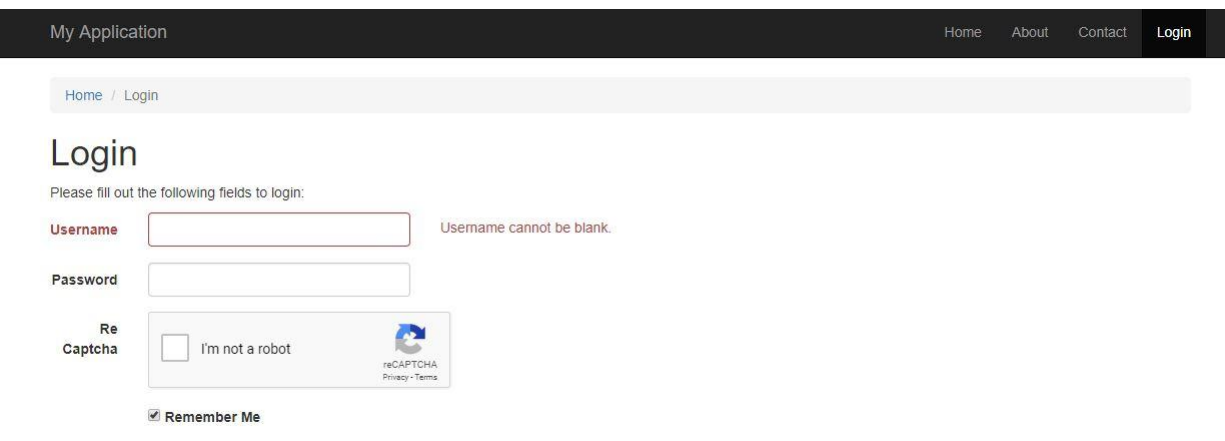

Рисунок 4 – страница авторизации с reCaptha

Как видим, всего за несколько команд, используя готовые расширения, была настроена reCaptcha, которая обезопасит авторизацию на сайте и не позволит боту пройти авторизацию автоматическим способом.

Таким образом, в ходе работы, была реализована установка PHP и Composer. Кроме того, был установлен Framework Yii2, который позволяет ускорять время разработки web-приложений за счет множества готовых расширений. Также в ходе работы для демонстрации возможности внешних расширений была описано подключение reCaptcha на странице авторизации.

# **Библиографический список**

- 1. Сеничев А.В. [Особенности проектирования приложений с](https://elibrary.ru/item.asp?id=27342745)  [использованием фреймворка symfony](https://elibrary.ru/item.asp?id=27342745) // [Молодой исследователь Дона.](https://elibrary.ru/contents.asp?id=34333625) 2016. [№](https://elibrary.ru/contents.asp?id=34333625&selid=27342745) 1. С. 58-61.
- 2. Ю.В., Артюшенко В.М., Федотова Е.Д. [Облачные вычисления в вузе](https://elibrary.ru/item.asp?id=24259357) Стреналюк // [Информационно-технологический вестник.](https://elibrary.ru/contents.asp?id=34112549) 2014. № 2 [\(2\).](https://elibrary.ru/contents.asp?id=34112549&selid=24259357) С. 107-124.
- 3. Баженов Р. И., Пронина О. Ю. Разработка на фреймворке yii информационной системы учета и контроля брусита // Информационные технологии в экономике и управлении. 2016. С. 100-103.
- 4. Кривенко И. В. An overview of the modern yii2 php framework. обзор современного php-фреймворка Yii2 // наука в современном обществе: закономерности и тенденции развития. 2018. С. 33.
- 5. Размахнина А. Н. Обзор PHP фреймворков // Постулат. 2018. №. 1.